## Distributed Device Wifi Connection: Apple iPads

- 1. Power on iPad.
- 2. Tap Settings from the dock on bottom of screen.

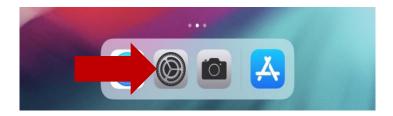

3. Select your home Wi-Fi name.

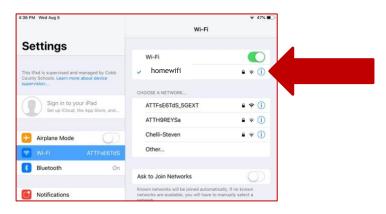

4. Enter Wif-Fi password when prompted.

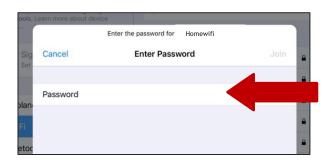

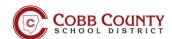